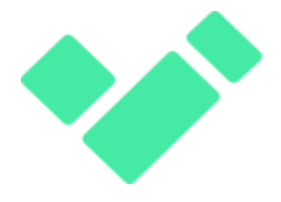

## **To secure Your document use Veriori VeriDoc plugin System. MS Word plugin gives You access to this toolls straight from editor window .**

Veriori Team

To secure your documents you need to execute a steps

- 1. Prepare a .PDF file or MS Word .DOC
- 2. Send and Sign document with Veriori System
- 3. Get marked and signed document using received hyperlink.

After that You can VeriFy document with mobile APP Veriori or by hyperlink attached to 2D code.

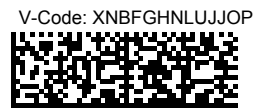

Aby zweryfikować użyj aplikacji Veriori